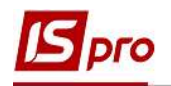

## Зведений реєстр договорів

Формування Зведеного реєстру договорів проводиться у підсистемі Керування фінансовими розрахунками / Ведення договорів, у:

- o Модуль Картотека обліку договорів, якщо облік договорів ведеться, як по окремим журналам так і без журналу;
- o Модуль Зведений облік розрахунків по договорах найбільш оптимальний варіант у разі ведення обліку договорів без розділення на журнали.

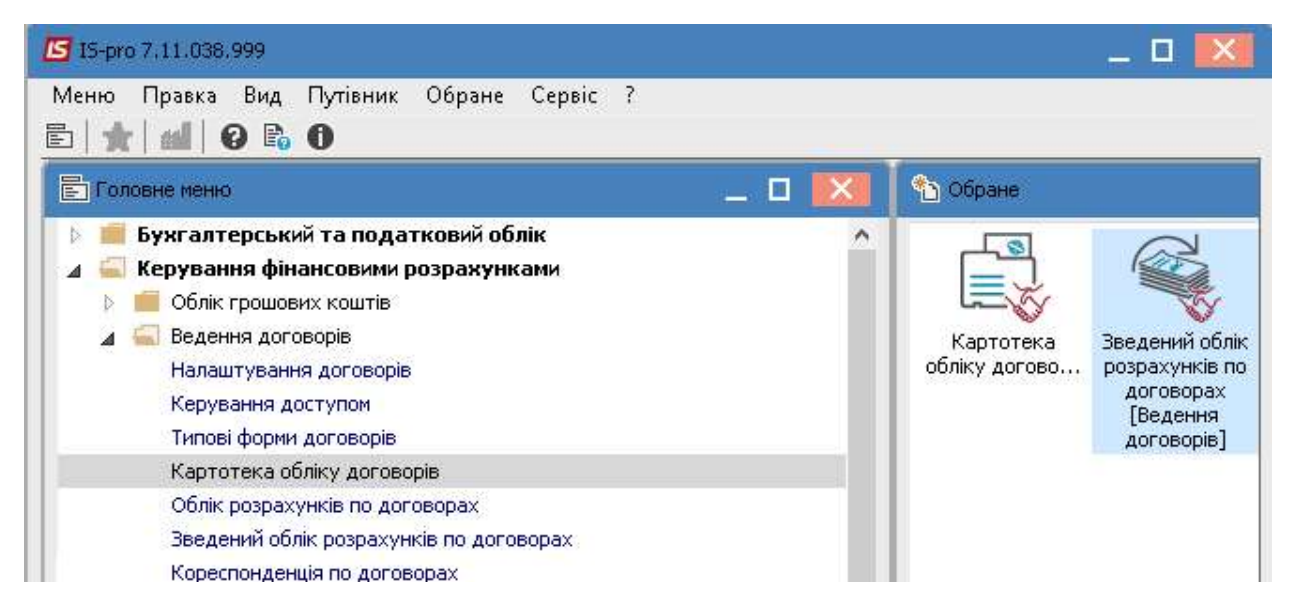

Більш детальніше розглянемо формування Зведеного реєстру договорів в модулі Картотека обліку договорів

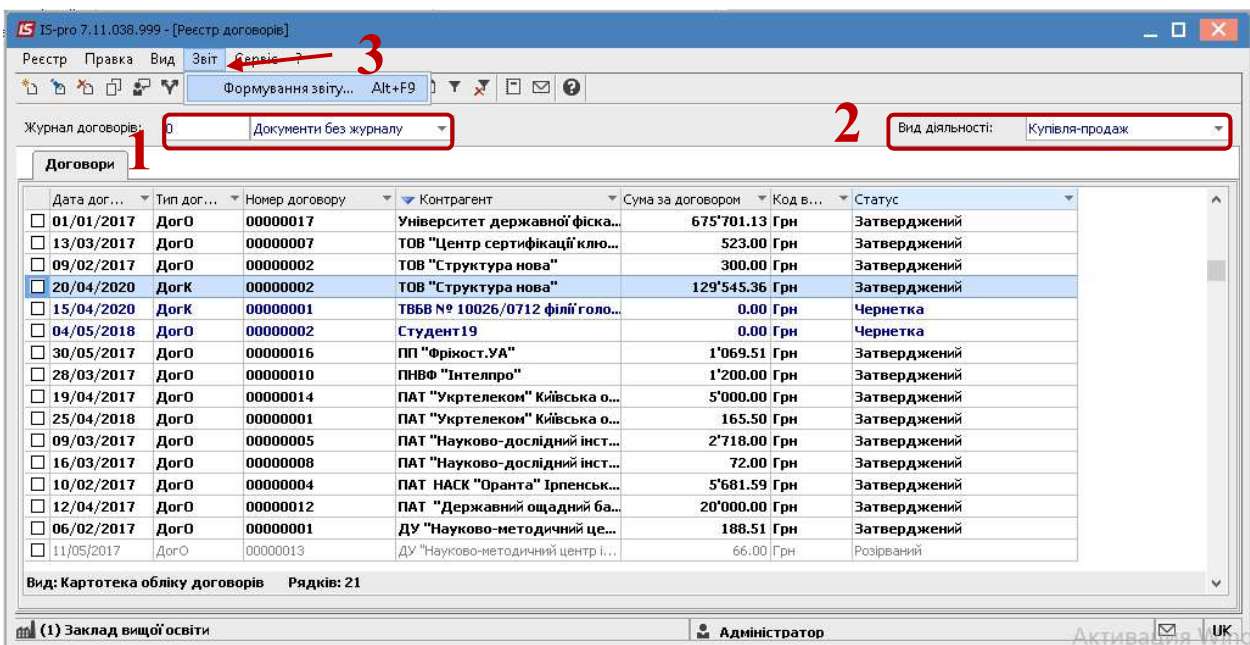

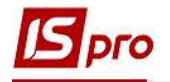

1. У полі Журнал договорів, у разі його наявності, зазначити необхідний або обрати Документи без журналу.

2. Обрати Вид діяльності у відповідному полі.

3. Далі обрати пункт меню Звіт/Формування звіту або натиснути комбінацію клавіш Alt+F9.

- 4. У вікні Вибір вихідної форми обрати потрібну форму.
- 5. Натиснути кнопку ОК

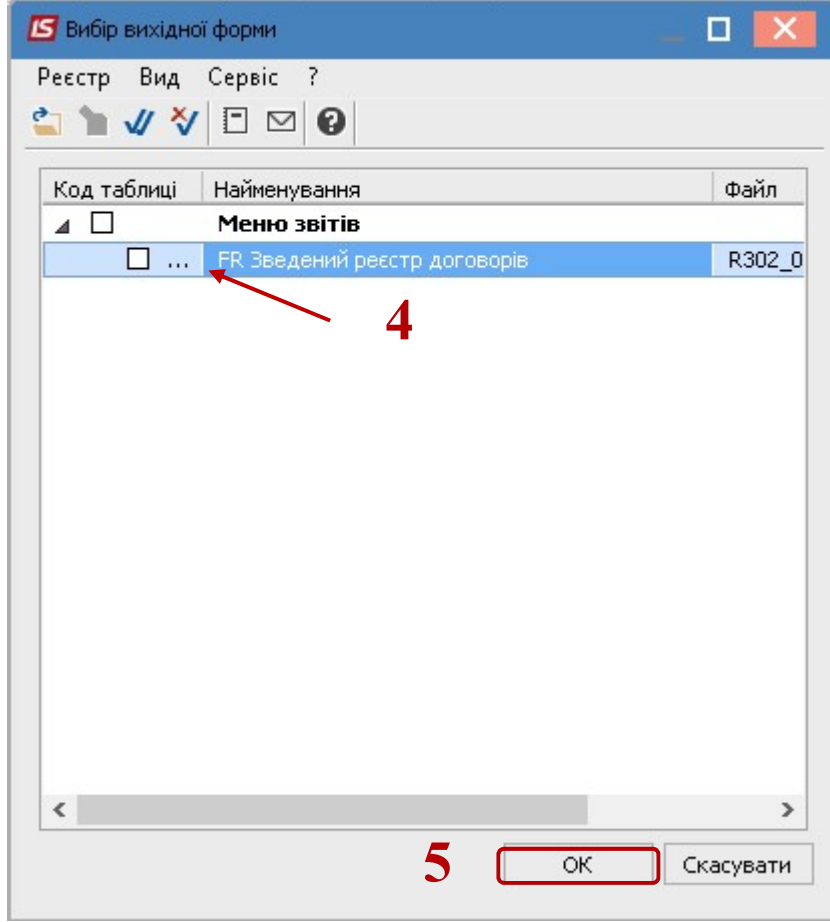

6. У звіті, у разі необхідності можливо здійснити вибір параметрів для більш розгалуженого відображення договорів обравши:

- o По виду діяльності- обрати необхідний вид;
- o За статусом договору-зазначити статус договору;
- o По групі контрагентів в цілому або По контрагенту ;
- o Для відображення об'єкта обліку поставити відповідну відмітку;
- o Період аналізу -вказати діапазон дат;
- o Валюта звіту-обрати необхідну.
- 7. Натиснути кнопку ОК

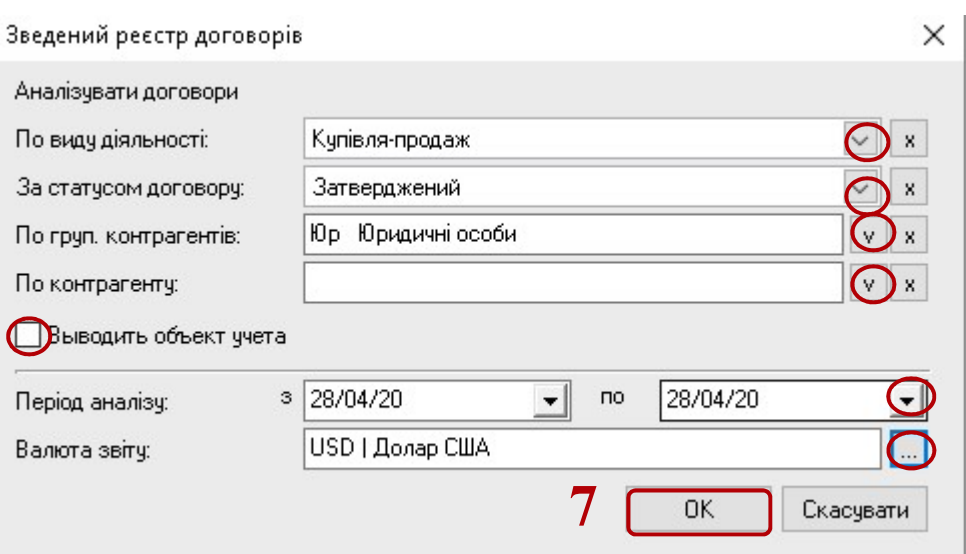

8. Сформовано Зведений реєстр договорів ,які перебувають у виконанні на конкретний проміжок часу.

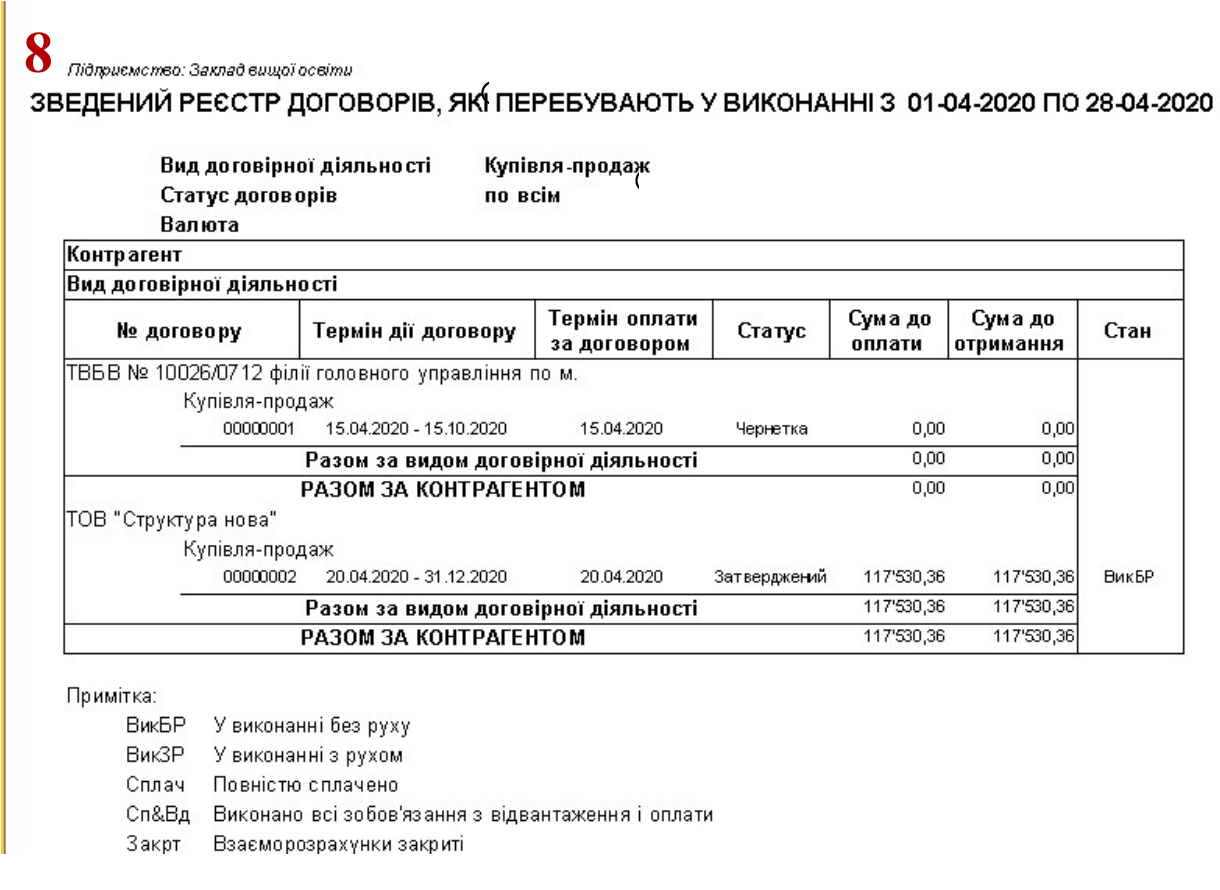

9. У разі необхідності отримання друкованої форми, необхідно натиснути пункт меню Файл/Друк або за допомогою клавіші F9.